# tomization Mar

# **BENEFITS**

**Work the way you want** Add new fields and controls, hide data items, set defaults, change field captions, and much more. Screens are instantly updated so you see the results of your changes immediately across your entire company.

### **•** Seamlessly integrate custom solutions Attach custom programs and specific business rules to any object in any screen. Customization Manager includes Microsoft Visual Basic® for Applications, which you can use for sophisticated customization capabilities such as enhanced calculations, table lookups, validations, and references to most Microsoft Dynamics SL fields.

#### **Tailor your solution**

Create screens with Tools for Visual Basic and incorporate them as objects with the Microsoft Dynamics SL Object Model — an innovative programmatic interface. The Object Model lets you automate any Microsoft Dynamics SL screen, whether standard or created by you, helping ensure data integrity by leveraging the screens' business logic.

# **Alter processes and functionality**

Adjust field colors, screen fonts, and the assignment of tool tips with the Customization Manager property window, consistent with other formoriented design tools such as Visual Basic or Microsoft Access. Easily see the original, as well as the customized property values for all controls.

### **Enhance productivity**

Assist newer and more advanced users. For example, optimize data entry by rearranging fields on the screen to match your business flow or unique document layout. You can create custom Tool Tips to provide additional

# Microsoft Dynamics™ SL

**Adapt your system to the specific requirements of your organization with Microsoft Dynamics SL Customization Manager. Quickly and easily modify any screen in any Microsoft Dynamics SL module without changing the underlying source code, and update screens as often as necessary to match the pace of your business growth.**

> *Inserting new objects is a snap with the Insert Object Wizard*

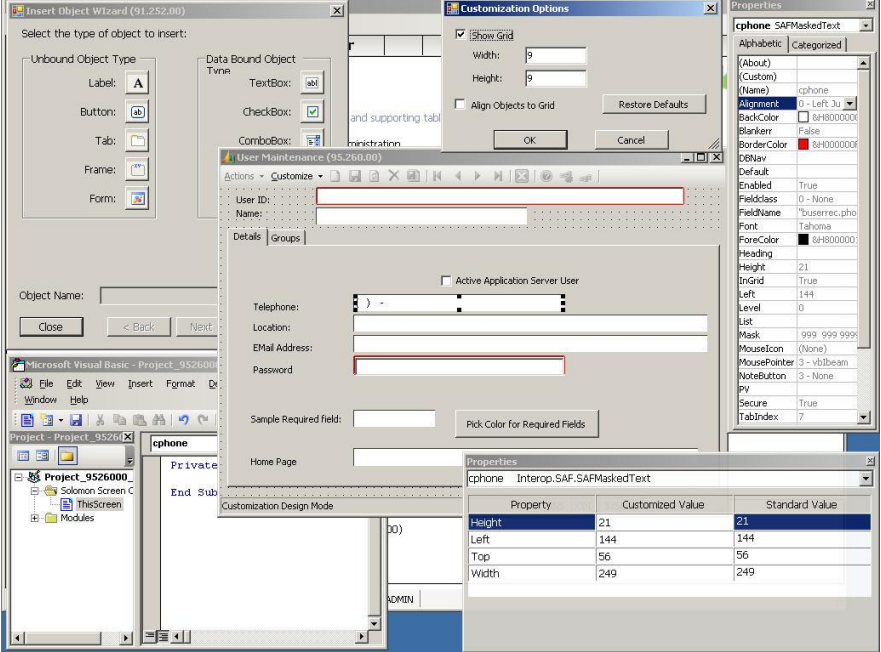

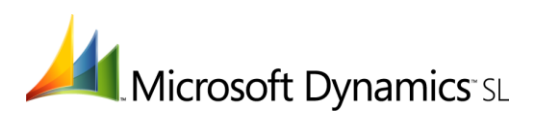

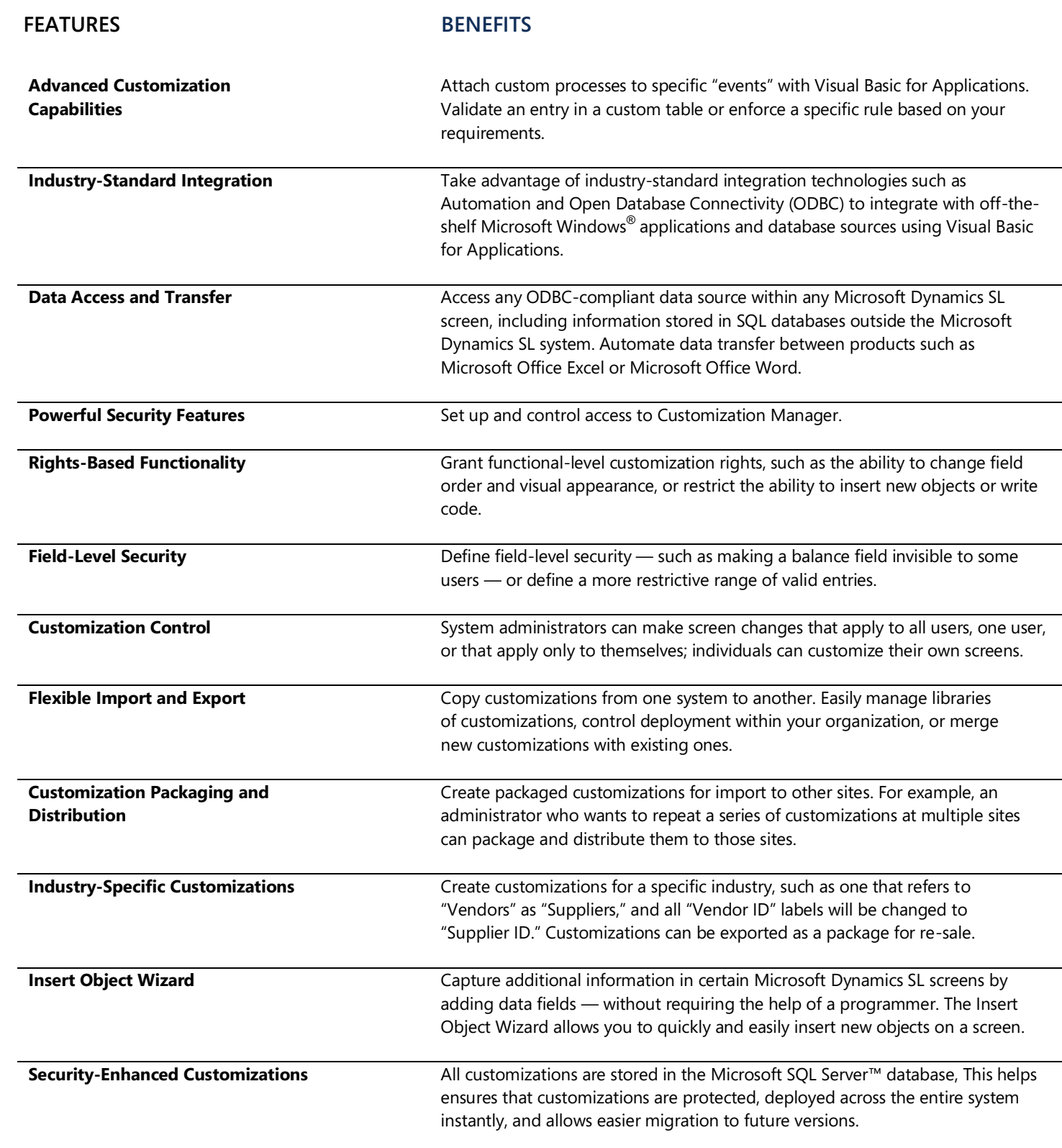

## For more information about Microsoft Dynamics™ SL, visit: **<http://www.microsoft.com/dynamics/sl>**

This document is for information purposes only.

MICROSOFT MAKES NO WARRANTIES, EXPRESS, IMPLIED, OR STATUTORY, AS TO THE INFORMATION IN THIS DOCUMENT.

© 2007 Microsoft Corporation. All rights reserved.

Microsoft, The Microsoft Dynamics Logo, are either registered trademarks or trademarks of Microsoft Corporation or Microsoft Business Solutions ApS in the United States and/or other countries. Microsoft Business Solutions ApS is a subsidiary of Microsoft Corporation.

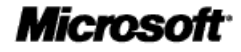